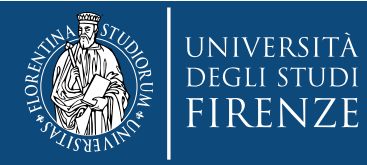

# **Sedute di laurea telematiche Scuola di Scienze MFN**

# **Adempimenti e svolgimento seduta ai sensi del DR 1248 del 29.10.2020 Verbali e statini con firma digitale**

**Tina Fasulo Responsabile della Scuola di Scienze MFN**

**Aggiornamento: 29/11/2020** 

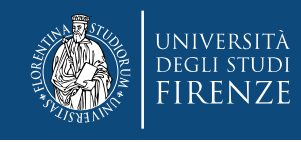

# **Indice**

#### Adempimenti normativi

- [DR n. 1248 del 29.10.2020 \(procedura nell'Allegato 1\)](https://www.unifi.it/upload/sub/comunicazione/dr_1248_291020_lauree_distanza.pdf)
- [Adempimenti preliminari per la seduta \(14gg-3gg prima\)](#page-2-0)
- [Focus su documenti richiesti al laureando](#page-3-0)
- [Note preliminari per lo svolgimento della seduta](#page-7-0)
- [Svolgimento della seduta di laurea](#page-9-0)
- [Firma del verbale di laurea e statini con firma digitale](#page-19-0)
- [Verbali di laurea: trasmissione e conservazione](#page-23-0)

<span id="page-2-0"></span>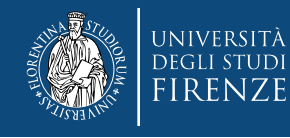

# **Adempimenti preliminari per la seduta (14gg-3gg prima)**

- Consolidamento tesi su sistema tesionline [Laureando]
- Controllo carriere [Segreteria Studenti]
- Costituzione commissioni tesi [CdS]
- Convocazione membri commissioni [SMFN]
- Richiesta documenti per seduta ai laureandi [SMFN]
- Invio documenti su [tesi.telematiche@scienze.unifi.it](mailto:tesi.telematiche@scienze.unifi.it) [Laureando]
	- oppure segnalazione impossibilità partecipazione [Laureando]
- Salvataggio documenti in cartelle condivise [SMFN]
- Creazione evento su Google Calendar [Presidente Commissione]
	- Invito altri membri commissione, laureandi, personale task force SMFN di supporto

<span id="page-3-0"></span>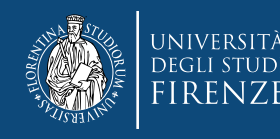

#### **Focus su documenti richiesti al laureando**

Il laureando invia alla **Segreteria Didattica Scuola** (punto 1, all 1)

- 1. copia della presentazione in pdf;
- 2. numero di telefono al quale essere contattati;
- 3. dichiarazione di accettare la modalità telematica per la seduta di laurea, di non utilizzare strumenti di ausilio e garantire l'assenza nel locale di persone di supporto durante lo svolgimento della prova (vedi allegato 1)
- 4. elaborato in formato PDF/A

per mail a [tesi.telematiche@scienze.unifi.it](mailto:tesi.telematiche@scienze.unifi.it) in cc Presidente Commissione e CdS

**La dichiarazione del punto 3 e il DR 1248 del 29.10.2020 si scaricano da** 

<https://www.unifi.it/coronavirus#istruzioni>

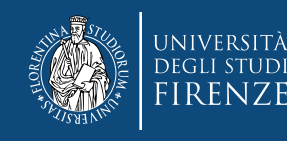

#### **Recupero documenti laureandi da cartella condivisa**

I documenti dei laureandi sono condivisi in cartelle di Google Drive. **Il Presidente della Commissione:** 

- Si collega a [http://drive.unifi.it](http://drive.unifi.it/)
- Effettua il login con le credenziali della posta elettronica
- Clicca su **Condivisi con me**

1\_STATINI\_VERBALE Cognome\_ NomeLaureando1 Cognome\_ NomeLaureando2 Cognome\_ NomeLaureandoN

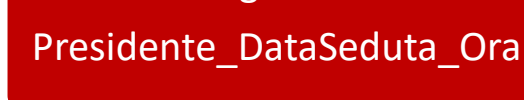

Cognome

VERBALI\_LAUREA\_FINALI

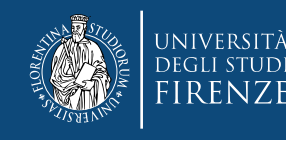

# **Contenuto della cartella del Presidente**

Il Presidente della Commissione troverà il seguente materiale nella cartella **COMMISSIONE\_Cognome\_orario**:

- **1. 1\_STATINI\_VERBALE** contenente
	- lo **schema di verbale** in formato .docx, precompilato dalla Segreteria Studenti
	- uno **statino per ogni candidato**, riportante la carriera e un foglio centrale su cui riportare data sostenimento, voto di laurea, commissione
- **2. una cartella per ogni candidato** contenente
	- Dichiarazione di accettazione seduta telematica
	- Presentazione
	- Elaborato

3. un file formato Excel con i **numeri di telefono dei candidati** 4. una cartella **VERBALI\_LAUREA\_FINALI**

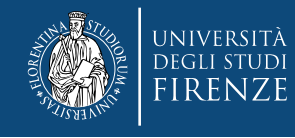

# **Se un Presidente ha più sedute?**

Il Presidente della Commissione che ha più di una seduta avrà delle sottocartelle della forma

CognomePresidente\_GGMMAAAA

- Seduta1\_oreHHMM
- Seduta2\_oreHHMM
- ….
- SedutaN\_oreHHMM

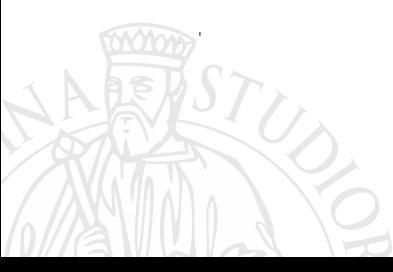

<span id="page-7-0"></span>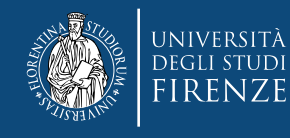

#### **Note preliminari per lo svolgimento della seduta**

Il laureando può invitare parenti e amici ad assistere alla seduta, inviando loro il link di Google Meet.

Per evitare sovraccarico della banda è preferibile stabilire un **numero massimo di invitati** per candidato pari a

- 3 per la discussione;
- 5 per proclamazione.

Il Presidente della Commissione **accetta** gli invitati.

**Durante lo svolgimento della seduta** i candidati che non discutono e invitati **devono disattivare microfono e telecamera** per preservare qualità del collegamento e una buona acustica.

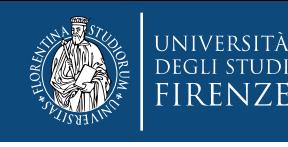

#### **Registrazione seduta di laurea**

Se i laureandi volessero un ricordo della seduta di laurea, il Presidente della Commissione può decidere di **registrare la seduta di laurea** e distribuire successivamente il video agli interessati. Su Google Meet la registrazione è condivisa per 30gg.

#### Il Presidente della Commissione

**deve acquisire preventivamente ed espressamente il consenso di chi partecipa attivamente alla seduta** ovvero presidente, commissari e candidato.

Una volta acquisite le autorizzazioni alla registrazione, avvia la registrazione cliccando in Meet sui **tre puntini verticali** in basso a destra e poi **Registra**, avendo cura di interrompere la registrazione quando termina un candidato e riprenderla quando comincia il successivo. **<sup>9</sup>**

<span id="page-9-0"></span>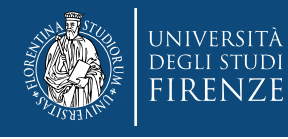

# **Prima dell'inizio della seduta di laurea**

Il laureando (punto 3 Allegato 1 DR)

- predispone una **postazione** per videoconferenza;
- si connette almeno **20 minuti prima** inizio seduta
- deve avere **documento di riconoscimento** valido
- Il Presidente della Commissione (punto 4)
	- verifica **ricezione documenti** laureandi entro i termini
	- verifica **connessione audio-video** con laureandi e commissione
	- verifica identità laureando, che mostra il documento
	- riporta estremi documento su **verbale**

La Task Force SMFN **verifica che tutti siano collegati.**

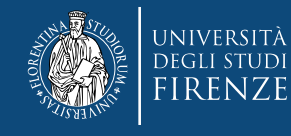

#### **Focus su identificazione candidati**

#### Il Presidente della Commissione

- dopo aver invitato il candidato a mostrare il documento alla webcam, chiede di dire anche a voce gli estremi:
	- tipo documento
	- numero documento
	- rilasciato da
	- il giorno

Queste informazioni si riportano:

- sul verbale di laurea in formato .docx in corrispondenza della tabella dei candidati con estremi identificazione
- L'identità **è verificata telematicamente ai sensi del DR 1248 del 29.10.2020**;

# **Inizio della seduta di laurea**

Il Presidente della Commissione (punto 5)

- 1. invita il primo candidato a prepararsi
- 2. invita **gli altri candidati a essere collegati** per l'intera sessione
- 3. assicura **visione presentazione** da parte Commissione;
- **4. presenta Commissione**;
- 5. invita il **laureando a prendere atto della media** e a riconoscere la media calcolata (OPZIONALE, non tutti i CdS di Scienze MFN lo fanno);
- 6. invita il laureando a **esporre la tesi** e coordina discussione con Commissione.

La Task Force SMFN rimane collegata per **l'intera sessione per dare supporto** su eventuali problematiche di uso Google Meet.

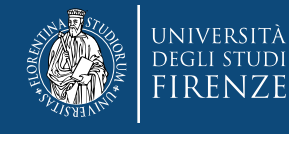

# **Termine della discussione della tesi dei candidati** Il Presidente della Commissione (punto 6)

- 1. invita i candidati ad **interrompere il collegamento ed uscire dalla riunione** e **comunicano orario** per riattivare connessione
- **2. verifica che i candidati e invitati si siano disconnessi** (se non lo fanno, può disconnetterli da Webex o Meet)
- **3. coordina la discussione** con i membri della Commissione per la determinazione del **voto di laurea** dei singoli candidati

La Task Force SMFN **coadiuva il Presidente della Commissione**  nel verificare **l'effettiva disconnessione dei candidati**. **E' preferibile, con consenso del Presidente**, **che rimanga alla discussione** per scongiurare eventuali intrusioni.

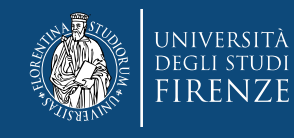

#### **Modalità riunione separata per Commissione**

#### Il Presidente della Commissione

eventualmente può concordare con i commissari di riunirsi per la discussione in una riunione meet separata per scongiurare intrusioni.

Pertanto, può decidere insieme ai commissari di disconnettersi dalla sessione principale di Webex o Meet e connettersi in una parallela.

All'orario indicato la Commissione si ricollega alla sessione principale.

Dopo la discussione, tutti i laureandi devono ricollegarsi all'orario indicato. **<sup>14</sup>**

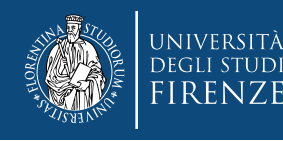

# **Termine della discussione della Commissione**

Il Presidente della Commissione (punto 7)

- legge a tutti i membri i voti che saranno attribuiti a ciascun candidato;
- invia loro per mail, collegati tramite meet, **il testo del verbale riportante i voti assegnati ai candidati** e include in cc **tesi.telematiche@scienze.unifi.it**

#### Il Commissario

• risponde al Presidente con **rispondi a tutti tramite la propria mail istituzionale**; la mail sostituisce la firma del verbale al quale sarà allegata.

Il Presidente della Commissione

• Invia per mail a ogni candidato **il voto assegnato** da commissione e mette in cc mail di cui sopra e **attende la sua risposta di presa visione**, inviata da mail istituzionale o da PEC; la risposta è **allegata al verbale**. **<sup>15</sup>**

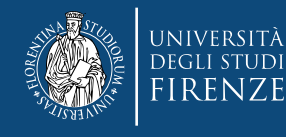

# **Focus su mail da inviare a commissari e studenti**

#### Il Presidente della Commissione

• Invia ai commissari copia del verbale, in cui indica i voti assegnati decisi dalla Commissione e chiede approvazione.

Il Commissario risponde a tutti **Approvo. Nome Cognome**

#### Il Presidente della Commissione

• Scrive al candidato il voto assegnato dalla commissione e lo invita a prendere visione

Il Candidato risponde a tutti **Ho preso visione del voto. Nome Cognome**

## La Task Force SMFN

• Verifica nella mail [tesi.telematiche@scienze.unifi.it](mailto:tesi.telematiche@scienze.unifi.it) che tutti abbiano risposto (commissari e candidati)

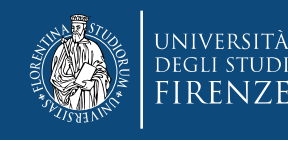

## **Modello mail per i commissari**

**Oggetto mail:** Trasmissione verbale seduta del GG/MM/AAAA ore HH:MM – Nome CdS Corso di Laurea/Laurea Magistrale in ……………… Seduta di laurea del ……………………..

Gentilissimi,

vi trasmetto in allegato il verbale relativo a quanto deciso nel corso della seduta odierna, convocata per via telematica ai sensi del Decreto Rettorale n**. 1248** Anno **2020 Prot. n 172474 del 29/10/2020**

Salvo abbiate cambiato opinione, vi prego di rispondere a tutti con **APPROVO** alla presente mail che sarà allegata al verbale di laurea e come da DR sopra citato, sostituisce la firma cartacea del verbale.

Vi ringrazio per la collaborazione, il Presidente della Commissione

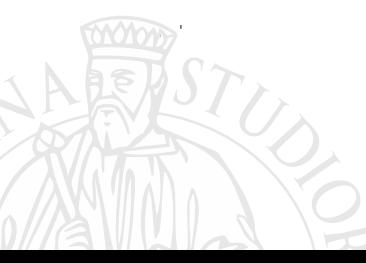

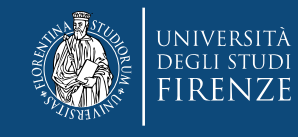

#### **Modello mail per i candidati**

**Oggetto mail:** Comunicazione voto di laurea – Cognome nome candidato

Corso di Laurea /Laurea Magistrale in ……………… Seduta di laurea del ……………………..

Gentilissimo/a NOME COGNOME

Le comunico che la Commissione, convocata per via telematica ai sensi del Decreto Rettorale n. DR 1248 del 29.10.2020 le ha attribuito la seguente votazione

………………….. su 110 ((((con lode))))

Si richiede di rispondere a tutti con **"ho preso visione del voto", Nome Cognome,** alla presente mail che sarà allegata al verbale e come da DR sopra citato, sostituisce la firma cartacea.

Cordiali saluti,

il Presidente della Commissione

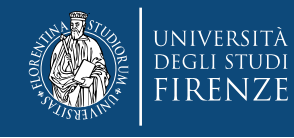

#### **Riattivazione collegamento e fine seduta**

Il Presidente della Commissione (punto 7)

- Aspetta **orario** indicato per riconnessione
- Verifica **riattivazione collegamento di tutti i candidati**

#### La Task Force SMFN

- si ricollega all'orario indicato e verifica che candidati e commissari siano tutti presenti
- Il Presidente della Commissione (punto 8)
	- **firma in originale il verbale e gli statini**
	- procede alla proclamazione

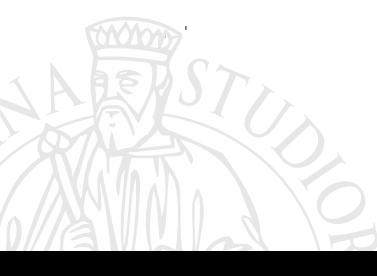

<span id="page-19-0"></span>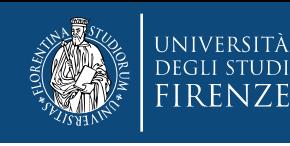

# **Firma dei verbali e statini di laurea con firma digitale**

#### Il Presidente della Commissione deve **firmare digitalmente**:

- 1. Verbale di laurea
- 2. Uno statino per ogni candidato

#### **Non è necessario allegare:**

• Stampe mail di risposta dei commissari e dei candidati (allegate da Scuola)

#### **Firma del verbale di laurea**

#### Il Presidente della Commissione:

- completa la bozza di verbale inviata ai commissari e converte il file in formato PDF/A;
- avvia il software di firma digitale secondo le istruzioni nell'allegato A di questa guida;
	- appone la firma digitale in formato PAdES nello spazio firma del Presidente **2008**

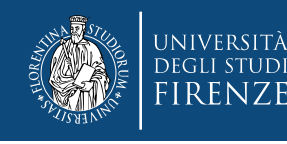

# **Firma degli statini di laurea con firma digitale**

#### Il Presidente della Commissione:

- **compila lo statino del candidato** (vedi slide)
	- con un editor di PDF
	- o con tavoletta grafica
- converte il file in **formato PDF/A**
- **avvia il software di firma digitale** secondo le istruzioni nell'allegato A di questa guida;
- **appone la firma digitale in formato PAdES** nello spazio accanto al proprio nome nello statino
- ripete quest'operazione **per ogni candidato**
- salva lo statino firmato con nome
	- **Statino\_Cognome\_Nome\_firmato.pdf**

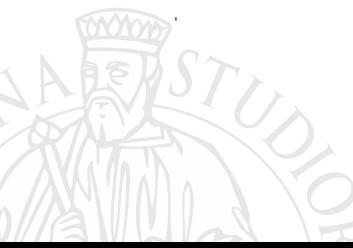

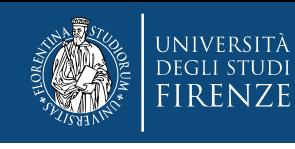

#### **FAQ su firma digitale**

**Nella guida dell'allegato A parla di logo UNIFI, dove lo trovo?**

- ai fini della validità del documento non è necessario, perché la firma digitale conferisce autenticità e validità
- invece del logo UNIFI, si può usare la firma scansionata

#### **Posso compilare lo statino dello studente con una tavoletta grafica?**

- Sì, a patto che il **file sia SEMPRE firmato digitalmente**
- NB: NON si deve apporre sul documento pdf la firma grafometrica, perché NON ha validità legale

#### **Non ho un editor PDF per lo statino, come risolvo?**

• La Scuola può trasformare **lo statino in PDF compilabile**, basta chiedere con sufficiente anticipo rispetto alla seduta

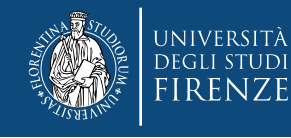

 $\frac{(*) \text{Deco}}{19}$ 

Decodifica

# **Esempio compilazione di uno statino**

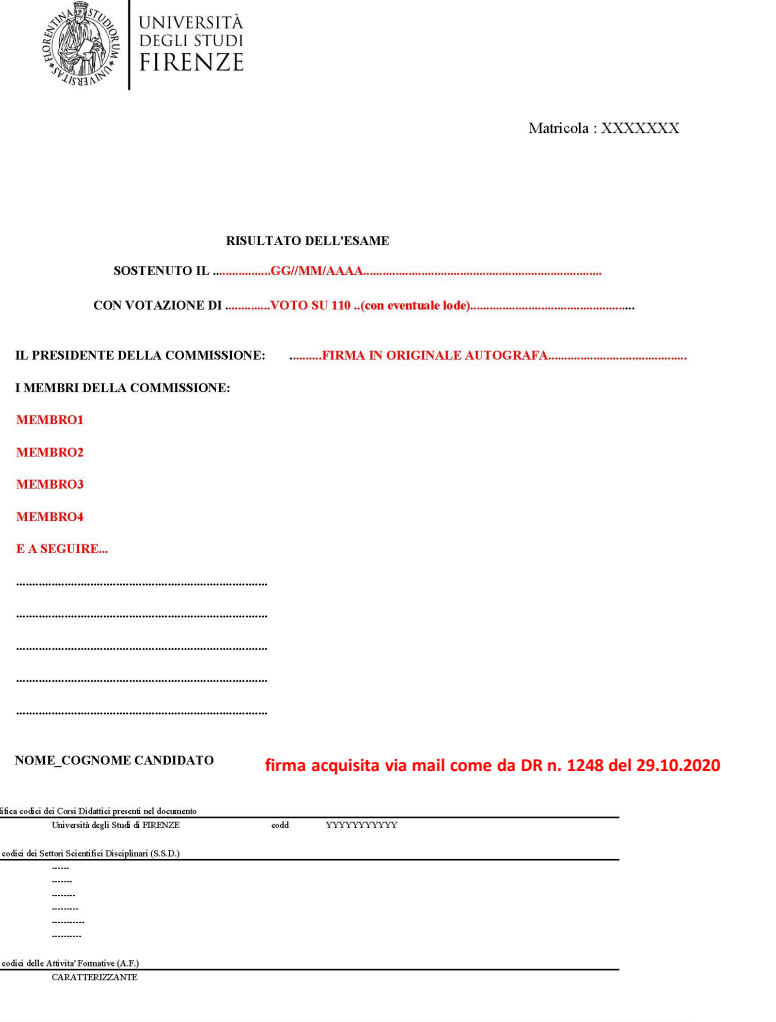

#### Il **Presidente della Commissione**

- Compila il campo **SOSTENUTO IL**  con **la data della seduta**
- Compila il campo **CON VOTAZIONE DI con la votazione in 110 più eventuale lode**
- **Firma in originale** accanto a **IL PRESIDENTE DELLA COMMISSIONE**
- Compila **l'elenco dei membri della commissione**
- Compila **il campo firma del candidato scrivendo «firma acquisita via mail come da DR n. 1248 del 29.10.2020»**

<span id="page-23-0"></span>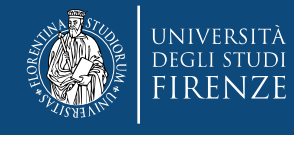

## **Verbali di laurea con firma digitale – trasmissione**

#### Il Presidente della Commissione

- **carica** verbale di laurea e statini firmati nella cartella
	- **VERBALI\_LAUREA\_FINALI**
- **avvisa** la Scuola del caricamento dei documenti e aver concluso la procedura inviando una mail a [tesi.telematiche@scienze.unifi.it](mailto:tesi.telematiche@scienze.unifi.it)

**NB.** Se ha problemi nel caricamento su Drive, **invia i documenti via mail alla Scuola** alla stessa mail indicata.

#### La Scuola di Scienze MFN

• **invia i documenti alla Segreteria Studenti** via protocollo informatico per la registrazione degli esiti

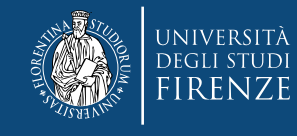

#### Ultimo aggiornamento: 12 novembre 2020

#### **Riferimenti e contatti**

- Riferimenti normativi
	- [DR 1248 del 29.10.2020](https://www.unifi.it/upload/sub/comunicazione/dr_1248_291020_lauree_distanza.pdf)
	- [Modulistica sedute di laurea telematiche](https://www.unifi.it/upload/sub/comunicazione/dr_1248_291020_lauree_distanza.pdf#page=7)
- Segnalazioni su problematiche tesi online
	- [scienze.tesi.online@unifi.it](mailto:scienze.tesi.online@unifi.it)
- Mail per documenti sedute telematiche
	- [tesi.telematiche@scienze.unifi.it](mailto:tesi.telematiche@scienze.unifi.it)
- Coordinamento Task Force SMFN sedute telematiche
	- Tina Fasulo, Responsabile della Scuola di Scienze MFN
	- [tina.fasulo@unifi.it](mailto:tina.fasulo@unifi.it)
	- Cell 3714801669